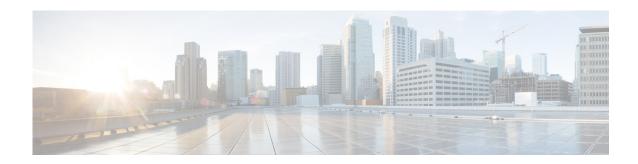

# **Configuring Normalization Policies**

- Viewing a List of Normalization Policies
- Adding a Normalization Policy
- Working With URI Components for a Request URI
- Working With URI Conversion Parameters for a Request URI
- Working With URI Parameters for a Request URI
- Working With SIP Headers
- Working With URI Components for SIP Headers
- Working With URI Conversion Parameters for SIP Headers
- Working With URI Parameters for SIP Headers
- Working With Header Parameters for SIP Headers

## **Viewing a List of Normalization Policies**

#### **Procedure**

#### **Step 1** Choose **Configure > Normalization Policies**.

The system displays the Normalization Policies page, containing the fields described in Table 15.

- **Step 2** To delete a normalization policy, do the following:
  - **a.** Check the check box next to the name of the normalization policy to delete.
  - b. Click Remove.
  - **c.** In the Cisco Unified SIP Proxy header, click **Commit Candidate Configuration** to commit this change.
- **Step 3** To revert any changes you have made back to the state they were in at the time of the last commit, do the following:
  - **a.** Check the check box next to the name of the normalization policy that has the changes to revert back to.
  - b. Click Revert.

**c.** In the Cisco Unified SIP Proxy header, click **Commit Candidate Configuration** to commit this change.

## **About Normalization Policies**

Normalization policies modify SIP messages to account for incompatibilities between networks.

## **Normalization Policy Fields**

Table 15 lists the fields on the Normalization Policies page.

Table 15 Normalization Policy Parameters

| Parameter | Description                                                                                                  |
|-----------|----------------------------------------------------------------------------------------------------|
| State     | Can be one of the following:                                                                                 |
|           | <ul> <li>New—New record. Will be added to the active configuration<br/>when it is committed.</li> </ul>      |
|           | <ul> <li>Modified—Modified record. Will become the active<br/>configuration when it is committed.</li> </ul> |
|           | • Deleted—Deleted record. Will be removed from the active configuration when it is committed.                |
|           | Active—Active record and active configuration.                                                               |
| Name      | Name of this normalization policy.                                                                           |

#### **Request URI, URI Component Fields**

Table 16 lists the fields on the Normalization Policy '<name of normalization policy>' page when the Request URI and URI Component tabs are displayed.

Table 16 Request URI, URI Component Fields

| Parameter     | Description                                                                                                    |
|---------------|----------------------------------------------------------------------------------------------------|
| Category      | There are five boxes on this page, one for each of the following:                                                                    |
|               | <ul> <li>User—Specifies the normalization policy to apply to the user URI component.</li> </ul>                                      |
|               | <ul> <li>Phone—Specifies the normalization policy to apply to the phone URI component.</li> </ul>                                    |
|               | <ul> <li>Host—Specifies the normalization policy to apply to the host URI component.</li> </ul>                                      |
|               | <ul> <li>Host and Port—Specifies the normalization policy to apply to the<br/>host-port URI component.</li> </ul>                    |
|               | • URI—Specifies the normalization policy to apply to the full URI.                                                                   |
|               | For each box, enter the match pattern and replace value.                                                                             |
| Match Pattern | Specifies the regular expression string in the URI component that is matched. If you enter <b>all</b> , the full header is replaced. |
| Replace Value | Specifies the regular expression string in the URI component that replaces the matched string.                                       |

## **Request URI, URI Conversion Fields**

Table 17 lists the fields on the Normalization Policy '<name of normalization policy>' page when the Request URI and URI Conversion tabs are displayed.

Table 17 Request URI, URI Conversion Fields

| Parameter                 | Description                                                              |
|---------------------------|--------------------------------------------------------------------------|
| SIP URI to TEL URI Conver | sion                                                                     |
| Conversion                | Whether this conversion is enabled or disabled. The default is disabled. |
| TEL URI to SIP URI Conver | sion                                                                     |
| Conversion                | Whether this conversion is enabled or disabled. The default is disabled. |
| Host                      | Specifies the host of the URI.                                           |
| Port                      | Specifies the port of the URI.                                           |

### **Request URI, URI Parameter Fields**

Table 18 lists the fields on the Normalization Policy '<name of normalization policy>' page when the Request URI and URI Parameter tabs are displayed.

Table 18 Request URI, URI Parameter Fields

| Parameter          | Description                                                                                                  |
|--------------------|----------------------------------------------------------------------------------------------------|
| Add URI Parameters | ·                                                                                                    |
| State              | Can be one of the following:                                                                                 |
|                    | • New—New record. Will be added to the active configuration when it is committed.                            |
|                    | <ul> <li>Modified—Modified record. Will become the active<br/>configuration when it is committed.</li> </ul> |
|                    | • Deleted—Deleted record. Will be removed from the active configuration when it is committed.                |
|                    | Active—Active record and active configuration.                                                               |
| Name               | Specifies the URI parameter name to which the normalization rule applies.                                    |
| Value              | Specifies the value to be added to the URI parameter.                                                        |

Table 18 Request URI, URI Parameter Fields (continued)

| Parameter             | Description                                                                                                    |
|-----------------------|----------------------------------------------------------------------------------------------------|
| Remove URI Parameters |                                                                                                    |
| State                 | Can be one of the following:                                                                                                 |
|                       | <ul> <li>New—New record. Will be added to the active configuration<br/>when it is committed.</li> </ul>                      |
|                       | <ul> <li>Modified—Modified record. Will become the active<br/>configuration when it is committed.</li> </ul>                 |
|                       | • Deleted—Deleted record. Will be removed from the active configuration when it is committed.                                |
|                       | Active—Active record and active configuration.                                                                               |
| Name                  | Specifies the URI parameter name.                                                                                            |
| Update URI Parameters |                                                                                                    |
| State                 | Can be one of the following:                                                                                                 |
|                       | <ul> <li>New—New record. Will be added to the active configuration<br/>when it is committed.</li> </ul>                      |
|                       | <ul> <li>Modified—Modified record. Will become the active<br/>configuration when it is committed.</li> </ul>                 |
|                       | • Deleted—Deleted record. Will be removed from the active configuration when it is committed.                                |
|                       | Active—Active record and active configuration.                                                                               |
| Name                  | Specifies the header parameter name.                                                                                         |
| Match Pattern         | Specifies the regular expression string in the URI parameter that is matched. If you enter all, the full header is replaced. |
| Replace Value         | Specifies the regular expression string in the URI parameter that replaces the matched string.                               |

## **SIP Headers Fields**

Table 19 lists the fields on the Normalization Policy '<name of normalization policy>' page when the SIP Header tabs are displayed.

Table 19 SIP Header Parameter Fields

| Parameter                           | Description                                                                                                    |
|-------------------------------------|----------------------------------------------------------------------------------------------------|
| Add SIP Headers                     |                                                                                                    |
| State                               | Can be one of the following:                                                                                                    |
|                                     | <ul> <li>New—New record. Will be added to the active configuration<br/>when it is committed.</li> </ul>                                                                     |
|                                     | <ul> <li>Modified—Modified record. Will become the active<br/>configuration when it is committed.</li> </ul>                                                                |
|                                     | <ul> <li>Deleted—Deleted record. Will be removed from the active<br/>configuration when it is committed.</li> </ul>                                                         |
|                                     | Active—Active record and active configuration.                                                                                                    |
| SIP Header Name                     | Specifies the SIP message header for which the normalization step is applicable. Examples include: From, To, Record-Route, Diversion, Request-URI, and P-Asserted-Identity. |
| SIP Header Instances                | The SIP header instances to be added.                                                                                                    |
| Remove SIP Headers                  |                                                                                                    |
| State                               | Can be one of the following:                                                                                                    |
|                                     | <ul> <li>New—New record. Will be added to the active configuration<br/>when it is committed.</li> </ul>                                                                     |
|                                     | <ul> <li>Modified—Modified record. Will become the active<br/>configuration when it is committed.</li> </ul>                                                                |
|                                     | <ul> <li>Deleted—Deleted record. Will be removed from the active<br/>configuration when it is committed.</li> </ul>                                                         |
|                                     | Active—Active record and active configuration.                                                                                                    |
| SIP Header Name                     | Specifies the SIP message header for which the normalization step is applicable. Examples include: From, To, Record-Route, Diversion, Request-URI, and P-Asserted-Identity. |
| Total Number of Header<br>Instances | Total number of SIP header instances to be removed.                                                                                                    |
| Update SIP Headers                  |                                                                                                    |
| State                               | Can be one of the following:                                                                                                    |
|                                     | <ul> <li>New—New record. Will be added to the active configuration<br/>when it is committed.</li> </ul>                                                                     |
|                                     | <ul> <li>Modified—Modified record. Will become the active<br/>configuration when it is committed.</li> </ul>                                                                |
|                                     | <ul> <li>Deleted—Deleted record. Will be removed from the active<br/>configuration when it is committed.</li> </ul>                                                         |
|                                     | Active—Active record and active configuration.                                                                                                    |
| SIP Header Name                     | Specifies the SIP message header for which the normalization step is applicable. Examples include: From, To, Record-Route, Diversion, Request-URI, and P-Asserted-Identity. |

Table 19 SIP Header Parameter Fields (continued)

| Parameter        | Description                                                                                                    |
|------------------|----------------------------------------------------------------------------------------------------|
| SIP Header Index | Can be one of the following:                                                                                                    |
|                  | • first—Specifies that if there are multiple occurrences of a given header parameter, this normalization step is applied only to the first occurrence.               |
|                  | • last—Specifies that if there are multiple occurrences of a given header parameter, this normalization step is applied only to the last occurrence.                 |
|                  | <ul> <li>all—Specifies that if there are multiple occurrences of a given<br/>header parameter, this normalization step is applied to all<br/>occurrences.</li> </ul> |
| Match Pattern    | Specifies the regular expression string in the header parameter that is matched. If you enter <b>all</b> , the full header is replaced.                              |
| Replace Value    | Specifies the regular expression string in the header parameter that replaces the matched string.                                                                    |

## **SIP Header, URI Component Fields**

Table 20 lists the fields on the Normalization Policy '<name of normalization policy>' page when the SIP Header and URI Component tabs are displayed.

Table 20 SIP Header, URI Component Fields

| Parameter        | Description                                                                                                    |
|------------------|----------------------------------------------------------------------------------------------------|
| State            | Can be one of the following:                                                                                                    |
|                  | New—New record. Will be added to the active configuration when it is committed.                                                                                             |
|                  | <ul> <li>Modified—Modified record. Will become the active<br/>configuration when it is committed.</li> </ul>                                                                |
|                  | Deleted—Deleted record. Will be removed from the active configuration when it is committed.                                                                                 |
|                  | Active—Active record and active configuration.                                                                                                    |
| SIP Header Name  | Specifies the SIP message header for which the normalization step is applicable. Examples include: From, To, Record-Route, Diversion, Request-URI, and P-Asserted-Identity. |
| SIP Header Index | Can be one of the following:                                                                                                    |
|                  | • first—Specifies that if there are multiple occurrences of a given URI component, apply this normalization step only to the first occurrence.                              |
|                  | • last—Specifies that if there are multiple occurrences of a given URI component, apply this normalization step only to the last occurrence.                                |
|                  | all—Specifies that if there are multiple occurrences of a given URI component, apply this normalization step to all occurrences.                                            |

Table 20 SIP Header, URI Component Fields (continued)

| Parameter          | Description                                                                                                    |
|--------------------|----------------------------------------------------------------------------------------------------|
| URI Component Type | Can be one of the following:                                                                                                    |
|                    | • URI—Specifies the lookup policy to apply to the full URI.                                                                          |
|                    | • User (default)—Specifies the lookup policy to apply to the user URI component.                                                     |
|                    | • Phone—Specifies the lookup policy to apply to the phone URI component.                                                             |
|                    | • Host—Specifies the lookup policy to apply to the host URI component.                                                               |
|                    | Host-Port—Specifies the lookup policy to apply to the host-port<br>URI component.                                                    |
| Match Pattern      | Specifies the regular expression string in the URI component that is matched. If you enter <b>all</b> , the full header is replaced. |
| Replace Value      | Specifies the regular expression string in the URI component that replaces the matched string.                                       |

### **SIP Header, URI Conversion Fields**

Table 21 lists the fields on the Normalization Policy '<name of normalization policy>' page when the SIP Header and URI Conversion tabs are displayed.

Table 21 SIP Header, URI Conversion Fields

| Parameter                     | Description                                                                                                    |
|-------------------------------|----------------------------------------------------------------------------------------------------|
| TEL URI to SIP URI Conversion | ns                                                                                                    |
| State                         | Can be one of the following:                                                                                                    |
|                               | New—New record. Will be added to the active configuration when it is committed.                                                                                             |
|                               | <ul> <li>Modified—Modified record. Will become the active<br/>configuration when it is committed.</li> </ul>                                                                |
|                               | • Deleted—Deleted record. Will be removed from the active configuration when it is committed.                                                                               |
|                               | Active—Active record and active configuration.                                                                                                    |
| SIP Header Name               | Specifies the SIP message header for which the normalization step is applicable. Examples include: From, To, Record-Route, Diversion, Request-URI, and P-Asserted-Identity. |

Table 21 SIP Header, URI Conversion Fields (continued)

| Parameter                    | Description                                                                                                    |
|------------------------------|----------------------------------------------------------------------------------------------------|
| SIP Header Index             | Can be one of the following:                                                                                                    |
|                              | • first—Specifies that if there are multiple occurrences of a given TEL URI, apply this normalization step only to the first occurrence.                                    |
|                              | • last—Specifies that if there are multiple occurrences of a given TEL URI, apply this normalization step only to the last occurrence.                                      |
|                              | • all—Specifies that if there are multiple occurrences of a given TEL URI, apply this normalization step to all occurrences.                                                |
| Host                         | Specifies the host of the URI.                                                                                                    |
| Port                         | Specifies the port of the URI.                                                                                                    |
| SIP URI to TEL URI Conversio | ns                                                                                                    |
| State                        | Can be one of the following:                                                                                                    |
|                              | • New—New record. Will be added to the active configuration when it is committed.                                                                                           |
|                              | <ul> <li>Modified—Modified record. Will become the active<br/>configuration when it is committed.</li> </ul>                                                                |
|                              | • Deleted—Deleted record. Will be removed from the active configuration when it is committed.                                                                               |
|                              | Active—Active record and active configuration.                                                                                                    |
| SIP Header Name              | Specifies the SIP message header for which the normalization step is applicable. Examples include: From, To, Record-Route, Diversion, Request-URI, and P-Asserted-Identity. |
| SIP Header Index             | Can be one of the following:                                                                                                    |
|                              | • first—Specifies that if there are multiple occurrences of a specific SIP URI, apply this normalization step only to the first occurrence.                                 |
|                              | • last—Specifies that if there are multiple occurrences of a specific SIP URI, apply this normalization step only to the last occurrence.                                   |
|                              | • all—Specifies that if there are multiple occurrences of a specific SIP URI, apply this normalization step to all occurrences.                                             |

### **SIP Header, URI Parameter Fields**

Table 22 lists the fields on the Normalization Policy '<name of normalization policy>' page when the SIP Header and URI Parameter tabs are displayed.

Table 22 SIP Header, URI Parameter Fields

| Parameter             | Description                                                                                                    |
|-----------------------|----------------------------------------------------------------------------------------------------|
| Add URI Parameters    |                                                                                                    |
| State                 | Can be one of the following:  • New—New record. Will be added to the active configuration                                                                                   |
|                       | when it is committed.                                                                                                    |
|                       | <ul> <li>Modified—Modified record. Will become the active<br/>configuration when it is committed.</li> </ul>                                                                |
|                       | • Deleted—Deleted record. Will be removed from the active configuration when it is committed.                                                                               |
|                       | Active—Active record and active configuration.                                                                                                    |
| SIP Header Name       | Specifies the SIP message header for which the normalization step is applicable. Examples include: From, To, Record-Route, Diversion, Request-URI, and P-Asserted-Identity. |
| SIP Header Index      | Can be one of the following:                                                                                                    |
|                       | • first—Specifies that if there are multiple occurrences of a given URI parameter, apply this normalization step only to the first occurrence.                              |
|                       | • last—Specifies that if there are multiple occurrences of a given URI parameter, apply this normalization step only to the last occurrence.                                |
|                       | • all—Specifies that if there are multiple occurrences of a given URI parameter, apply this normalization step to all occurrences.                                          |
| Parameter Name        | Specifies the URI parameter name to which the normalization rule applies.                                                                                                   |
| Value                 | Specifies the value to be added.                                                                                                    |
| Remove URI Parameters |                                                                                                    |
| State                 | Can be one of the following:                                                                                                    |
|                       | • New—New record. Will be added to the active configuration when it is committed.                                                                                           |
|                       | <ul> <li>Modified—Modified record. Will become the active<br/>configuration when it is committed.</li> </ul>                                                                |
|                       | • Deleted—Deleted record. Will be removed from the active configuration when it is committed.                                                                               |
|                       | Active—Active record and active configuration.                                                                                                    |
| SIP Header Name       | Specifies the SIP message header for which the normalization step is applicable. Examples include: From, To, Record-Route, Diversion, Request-URI, and P-Asserted-Identity. |

Table 22 SIP Header, URI Parameter Fields (continued)

| Parameter             | Description                                                                                                    |
|-----------------------|----------------------------------------------------------------------------------------------------|
| SIP Header Index      | Can be one of the following:                                                                                                    |
|                       | • first—Specifies that if there are multiple occurrences of a given URI parameter, apply this normalization step only to the first occurrence.                              |
|                       | • last—Specifies that if there are multiple occurrences of a given URI parameter, apply this normalization step only to the last occurrence.                                |
|                       | • all—Specifies that if there are multiple occurrences of a given URI parameter, apply this normalization step to all occurrences.                                          |
| Parameter Name        | Specifies the URI parameter name.                                                                                                    |
| Update URI Parameters |                                                                                                    |
| State                 | Can be one of the following:                                                                                                    |
|                       | <ul> <li>New—New record. Will be added to the active configuration<br/>when it is committed.</li> </ul>                                                                     |
|                       | <ul> <li>Modified—Modified record. Will become the active<br/>configuration when it is committed.</li> </ul>                                                                |
|                       | <ul> <li>Deleted—Deleted record. Will be removed from the active<br/>configuration when it is committed.</li> </ul>                                                         |
|                       | Active—Active record and active configuration.                                                                                                    |
| SIP Header Name       | Specifies the SIP message header for which the normalization step is applicable. Examples include: From, To, Record-Route, Diversion, Request-URI, and P-Asserted-Identity. |
| SIP Header Index      | Can be one of the following:                                                                                                    |
|                       | • first—Specifies that if there are multiple occurrences of a given URI parameter, apply this normalization step only to the first occurrence.                              |
|                       | • last—Specifies that if there are multiple occurrences of a given URI parameter, apply this normalization step only to the last occurrence.                                |
|                       | • all—Specifies that if there are multiple occurrences of a given URI parameter, apply this normalization step to all occurrences.                                          |
| Parameter Name        | Specifies the header parameter name.                                                                                                    |
| Match Pattern         | Specifies the regular expression string in the URI parameter that is matched. If you enter <b>all</b> , the full header is replaced.                                        |
| Replace Value         | Specifies the regular expression string in the URI parameter that replaces the matched string.                                                                              |

### **SIP Header, Header Parameter Fields**

Table 23 lists the fields on the Normalization Policy '<name of normalization policy>' page when the SIP Header and Header Parameter tabs are displayed.

Table 23 SIP Header, Header Parameter Fields

| Parameter                | Description                                                                                                    |
|--------------------------|----------------------------------------------------------------------------------------------------|
| Add Header Parameters    |                                                                                                    |
| State                    | Can be one of the following:                                                                                                    |
|                          | <ul> <li>New—New record. Will be added to the active configuration<br/>when it is committed.</li> </ul>                                                                          |
|                          | <ul> <li>Modified—Modified record. Will become the active<br/>configuration when it is committed.</li> </ul>                                                                     |
|                          | <ul> <li>Deleted—Deleted record. Will be removed from the active<br/>configuration when it is committed.</li> </ul>                                                              |
|                          | Active—Active record and active configuration.                                                                                                    |
| SIP Header Name          | Specifies the SIP message header for which the normalization step is applicable. Examples include: From, To, Record-Route, Diversion, Request-URI, and P-Asserted-Identity.      |
| SIP Header Index         | Can be one of the following:                                                                                                    |
|                          | <ul> <li>first—Specifies that if there are multiple occurrences of a given<br/>header parameter, this normalization step is applied only to the<br/>first occurrence.</li> </ul> |
|                          | <ul> <li>last—Specifies that if there are multiple occurrences of a given<br/>header parameter, this normalization step is applied only to the<br/>last occurrence.</li> </ul>   |
|                          | <ul> <li>all—Specifies that if there are multiple occurrences of a given<br/>header parameter, this normalization step is applied to all<br/>occurrences.</li> </ul>             |
| Parameter Name           | Name of this add URI parameter.                                                                                                    |
| Value                    | Value of the add URI parameter.                                                                                                    |
| Remove Header Parameters |                                                                                                    |
| State                    | Can be one of the following:                                                                                                    |
|                          | <ul> <li>New—New record. Will be added to the active configuration<br/>when it is committed.</li> </ul>                                                                          |
|                          | <ul> <li>Modified—Modified record. Will become the active<br/>configuration when it is committed.</li> </ul>                                                                     |
|                          | <ul> <li>Deleted—Deleted record. Will be removed from the active<br/>configuration when it is committed.</li> </ul>                                                              |
|                          | Active—Active record and active configuration.                                                                                                    |
| SIP Header Name          | Specifies the SIP message header for which the normalization step is applicable. Examples include: From, To, Record-Route, Diversion, Request-URI, and P-Asserted-Identity.      |

Table 23 SIP Header, Header Parameter Fields (continued)

| Parameter                | Description                                                                                                    |
|--------------------------|----------------------------------------------------------------------------------------------------|
| SIP Header Index         | Can be one of the following:                                                                                                    |
|                          | • first—Specifies that if there are multiple occurrences of a given header parameter, this normalization step is applied only to the first occurrence.                      |
|                          | • last—Specifies that if there are multiple occurrences of a given header parameter, this normalization step is applied only to the last occurrence.                        |
|                          | <ul> <li>all—Specifies that if there are multiple occurrences of a given<br/>header parameter, this normalization step is applied to all<br/>occurrences.</li> </ul>        |
| Parameter Name           | Name of this remove URI parameter.                                                                                                    |
| Update Header Parameters | •                                                                                                    |
| State                    | Can be one of the following:                                                                                                    |
|                          | • New—New record. Will be added to the active configuration when it is committed.                                                                                           |
|                          | <ul> <li>Modified—Modified record. Will become the active<br/>configuration when it is committed.</li> </ul>                                                                |
|                          | <ul> <li>Deleted—Deleted record. Will be removed from the active<br/>configuration when it is committed.</li> </ul>                                                         |
|                          | Active—Active record and active configuration.                                                                                                    |
| SIP Header Name          | Specifies the SIP message header for which the normalization step is applicable. Examples include: From, To, Record-Route, Diversion, Request-URI, and P-Asserted-Identity. |
| SIP Header Index         | Can be one of the following:                                                                                                    |
|                          | • first—Specifies that if there are multiple occurrences of a given header parameter, this normalization step is applied only to the first occurrence.                      |
|                          | • last—Specifies that if there are multiple occurrences of a given header parameter, this normalization step is applied only to the last occurrence.                        |
|                          | • all—Specifies that if there are multiple occurrences of a given header parameter, this normalization step is applied to all occurrences.                                  |
| Parameter Name           | Name of this update URI parameter.                                                                                                    |
| Match Pattern            | Specifies the regular expression string in the URI component that is matched. If you enter <b>all</b> , the full header is replaced.                                        |
| Replace Value            | Specifies the regular expression string in the URI component that replaces the matched string.                                                                              |

- Managing the System Configuration
- Back to the Configuring Normalization Policies menu page

## **Adding a Normalization Policy**

#### **Procedure**

**Step 1** Choose **Configure > Normalization Policies**.

The system displays the Normalization Policies page.

Step 2 Click Add.

The system displays the Normalization Policies page.

**Step 3** Enter a name for this normalization policy.

Click Add.

The system displays the Normalization Policies page, with the new normalization policy listed.

Step 4 In the Cisco Unified SIP Proxy header, click Commit Candidate Configuration to commit this change.

### **Related Topics**

- Managing the System Configuration
- Back to the Configuring Normalization Policies menu page

# Working With URI Components for a Request URI

#### **Procedure**

**Step 1** Choose **Configure > Normalization Policies**.

The system displays the Normalization Policies page.

**Step 2** Click the underlined name of the normalization policy to work with.

The system displays the Normalization Policy '<name of normalization policy>' page and the URI Component tab is highlighted.

- **Step 3** To add or edit a URI component, do the following:
  - a. Check the check box of the component to which you want to add or edit values.
  - **b.** Enter or change values. See Table 16.
  - c. Click Update.
- **Step 4** To delete a URI component, do the following:
  - **a.** Uncheck the check box of the component to delete.
  - b. Click **Update**.
- **Step 5** In the Cisco Unified SIP Proxy header, click **Commit Candidate Configuration** to commit this change.

- Managing the System Configuration
- Back to the Configuring Normalization Policies menu page

## Working With URI Conversion Parameters for a Request URI

Follow this procedure to configure a normalization policy step that converts a destination TEL URI to a SIP URI with the given host-port value.

#### **Procedure**

- **Step 1** Choose **Configure** > **Normalization Policies**.
  - The system displays the Normalization Policies page.
- **Step 2** Click the underlined name of the normalization policy to work with.
  - The system displays the Normalization Policy '<name of normalization policy>' page.
- **Step 3** Click the URI Conversion tab.
- **Step 4** Enter or update values. See Table 17.
- Step 5 Click Update.
- **Step 6** In the Cisco Unified SIP Proxy header, click **Commit Candidate Configuration** to commit this change.

#### **Related Topics**

- Managing the System Configuration
- Back to the Configuring Normalization Policies menu page

# **Working With URI Parameters for a Request URI**

#### **Procedure**

- **Step 1** Choose **Configure > Normalization Policies**.
  - The system displays the Normalization Policies page.
- **Step 2** Click the underlined name of the normalization policy to work with.
  - The system displays the Normalization Policy '<name of normalization policy>' page.
- **Step 3** Click the URI Parameter tab.
- **Step 4** To add a URI parameter to the Request URI, do the following:
  - a. Under the Add URI Parameters heading, click New.
  - **b.** Enter the name of the parameter and a value.
  - c. Click Add.

- **Step 5** To remove a parameter from the URI, do the following:
  - **a.** Under the Remove URI Parameters heading, click **New**.
  - **b.** Enter the name of the parameter to remove.
  - c. Click Add.
- **Step 6** To update a parameter in the URI, do the following:
  - a. Under the Update URI Parameters heading, click New.
  - **b.** Enter the name of the parameter to update and the pattern to match. Optionally, you can enter a value to replace the pattern.
  - c. Click Add.
- **Step 7** To remove any parameters that you added in Step 4 to Step 6, check the check box next to the parameter and click **Remove**.
- **Step 8** To revert to the previous setting for any parameters that you added in Step 4 to Step 6, check the check box next to the parameter and click **Revert**.
- **Step 9** To edit the add or update parameters that you added in Step 4 or Step 6, click the name of the parameter and make changes.
- **Step 10** In the Cisco Unified SIP Proxy header, click **Commit Candidate Configuration** to commit this change.

- Managing the System Configuration
- Back to the Configuring Normalization Policies menu page

## **Working With SIP Headers**

#### **Procedure**

**Step 1** Choose **Configure** > **Normalization Policies**.

The system displays the Normalization Policies page.

**Step 2** Click the underlined name of the normalization policy to which you want to add a SIP header.

The system displays the Normalization Policy '<name of normalization policy>' page.

**Step 3** Click the SIP Header tab.

The system displays the Normalization Policy '<name of normalization policy>' page with the SIP Header tabs displayed.

- **Step 4** To add a SIP header, do the following:
  - a. Under the Add SIP Headers heading, click New.
  - **b.** Enter the name of the parameter.
  - c. Click Add.
  - **d.** Enter a SIP header index and value.
  - e. Click Add.

- **f.** Click **Cancel** to go back to the Normalization Policy: **<name of normalization policy>** page with the SIP Header tabs displayed.
- **Step 5** To remove a SIP header, do the following:
  - a. Under the Remove SIP Headers heading, click New.
  - **b.** Enter the name of the SIP header to remove. Enter the number of header instances to be removed from the top and the number to be removed from the bottom.
  - c. Click Add.
- **Step 6** To update a SIP header, do the following:
  - a. Under the Update SIP Headers heading, click New.
  - **b.** Enter the name of the SIP header to update and the pattern to match. You can optionally enter a SIP header index and a value to replace the pattern with.
  - c. Click Add.
- Step 7 To remove any SIP headers that you added in Step 4 to Step 6, check the check box next to the parameter and click **Remove**.
- **Step 8** To revert to the previous setting for any SIP headers that you added in Step 4 to Step 6, check the check box next to the SIP header and click **Revert**.
- Step 9 To edit the add or update parameters that you added in Step 4 or Step 6, click the name of the SIP header and make changes.
- **Step 10** In the Cisco Unified SIP Proxy header, click **Commit Candidate Configuration** to commit this change.

- Managing the System Configuration
- Back to the Configuring Normalization Policies menu page

# **Working With URI Components for SIP Headers**

Follow this procedure to configure a normalization policy step that updates a URI component field within a header of the source message.

### Procedure

**Step 1** Choose **Configure** > **Normalization Policies**.

The system displays the Normalization Policies page.

**Step 2** Click the underlined name of the normalization policy to work with.

The system displays the Normalization Policy '<name of normalization policy>' page.

- **Step 3** Click the SIP Header tab.
- **Step 4** Click the URI Component tab.
- **Step 5** To add a URI component to a SIP header, do the following:
  - a. Click New.
  - **b.** Enter values. See Table 20.

- c. Click Add.
- **Step 6** To edit a URI component for a SIP header, do the following:
  - **a.** Click the underlined name of the SIP header.
  - **b.** Update the match pattern or replace values. See Table 20.
  - c. Click Update.
- Step 7 To remove a URI component for a SIP header, check the check box next to the URI component and click Remove.
- **Step 8** To revert to the previous setting for a URI component for a SIP header, check the check box next to the URI component and click **Revert**.
- **Step 9** In the Cisco Unified SIP Proxy header, click **Commit Candidate Configuration** to commit this change.

- Managing the System Configuration
- Back to the Configuring Normalization Policies menu page

## **Working With URI Conversion Parameters for SIP Headers**

#### **Procedure**

Step 1 Choose Configure > Normalization Policies.

The system displays the Normalization Policies page.

**Step 2** Click the underlined name of the normalization policy to work with.

The system displays the Normalization Policy '<name of normalization policy>' page.

- **Step 3** Click the SIP Header tab.
- **Step 4** Click the URI Conversion tab.
- **Step 5** To add a new conversion parameter, do the following:
  - **a.** Click **New** under either the TEL URI to SIP URI Conversions header or the SIP URI to TEL URI Conversions header.
  - **b.** Enter values. See Table 21.
  - c. Click Add.
- **Step 6** To edit a TEL URI to SIP URI conversion parameter, do the following:
  - a. Click the underlined name of the SIP header.
  - **b.** Update values. See Table 21.
  - c. Click Update.
- **Step 7** To remove a URI conversion parameter, check the check box next to the URI conversion parameter and click **Remove**.
- **Step 8** To revert to the previous setting for a URI conversion parameter, check the check box next to the URI conversion parameter and click **Revert**.

#### Step 9 In the Cisco Unified SIP Proxy header, click Commit Candidate Configuration to commit this change.

#### **Related Topics**

- Managing the System Configuration
- Back to the Configuring Normalization Policies menu page

## **Working With URI Parameters for SIP Headers**

#### **Procedure**

**Step 1** Choose Configure > Normalization Policies.

The system displays the Normalization Policies page.

**Step 2** Click the underlined name of the normalization policy to work with.

The system displays the Normalization Policy '<name of normalization policy>' page.

- **Step 3** Click the SIP Header tab.
- **Step 4** Click the URI Parameter tab.
- **Step 5** To add a URI parameter to the SIP header do the following:
  - a. Under the Add URI Parameters heading, click New.
  - **b.** Enter values. See Table 22.
  - c. Click Add.
- **Step 6** To remove a URI parameter from the SIP header, do the following:
  - a. Under the Remove URI Parameters heading, click New.
  - **b.** Enter values. See Table 22.
  - c. Click Add.
- **Step 7** To update a URI parameter in the SIP header, do the following:
  - a. Under the Update URI Parameters heading, click New.
  - **b.** Enter values. See Table 22.
  - c. Click Add.
- **Step 8** To remove any parameters that you added in Step 5 to Step 7, check the check box next to the parameter and click **Remove**.
- **Step 9** To revert to the previous setting for any parameters that you added in Step 5 to Step 7, check the check box next to the parameter and click **Revert**.
- **Step 10** To edit the add or update parameters that you added in Step 5 or Step 7, click the name of the parameter and make changes.
- Step 11 In the Cisco Unified SIP Proxy header, click Commit Candidate Configuration to commit this change.

- Managing the System Configuration
- Back to the Configuring Normalization Policies menu page

## **Working With Header Parameters for SIP Headers**

#### **Procedure**

- **Step 1** Choose **Configure > Normalization Policies**.
  - The system displays the Normalization Policies page.
- **Step 2** Click the underlined name of the normalization policy to work with.
  - The system displays the Normalization Policy '<name of normalization policy>' page.
- Step 3 Click the SIP Header tab.
- **Step 4** Click the Header Parameter tab.
- **Step 5** To add a header parameter to the SIP header do the following:
  - a. Under the Add Header Parameters heading, click New.
  - **b.** Enter values. See Table 23.
  - c. Click Add.
- **Step 6** To remove a header parameter from the SIP header, do the following:
  - a. Under the Remove Header Parameters heading, click New.
  - **b.** Enter values. See Table 23.
  - c. Click Add.
- **Step 7** To update a header parameter in the SIP header, do the following:
  - a. Under the Update Header Parameters heading, click New.
  - **b.** Enter values. See Table 23.
  - c. Click Add.
- **Step 8** To remove any parameters that you added in Step 5 to Step 7, check the check box next to the parameter and click **Remove**.
- Step 9 To revert to the previous setting for any parameters that you added in Step 5 to Step 7, check the check box next to the parameter and click **Revert**.
- **Step 10** To edit the add or update parameters that you added in Step 5 or Step 7, click the name of the parameter and make changes.
- **Step 11** In the Cisco Unified SIP Proxy header, click **Commit Candidate Configuration** to commit this change.

#### **Related Topics**

- Managing the System Configuration
- Back to the Configuring Normalization Policies menu page

Working With Header Parameters for SIP Headers